### SA Flex (SAF) Protocol/Integration Guide (Formerly RGBF Flex)

Last updated: May 28, 2024

### Contents

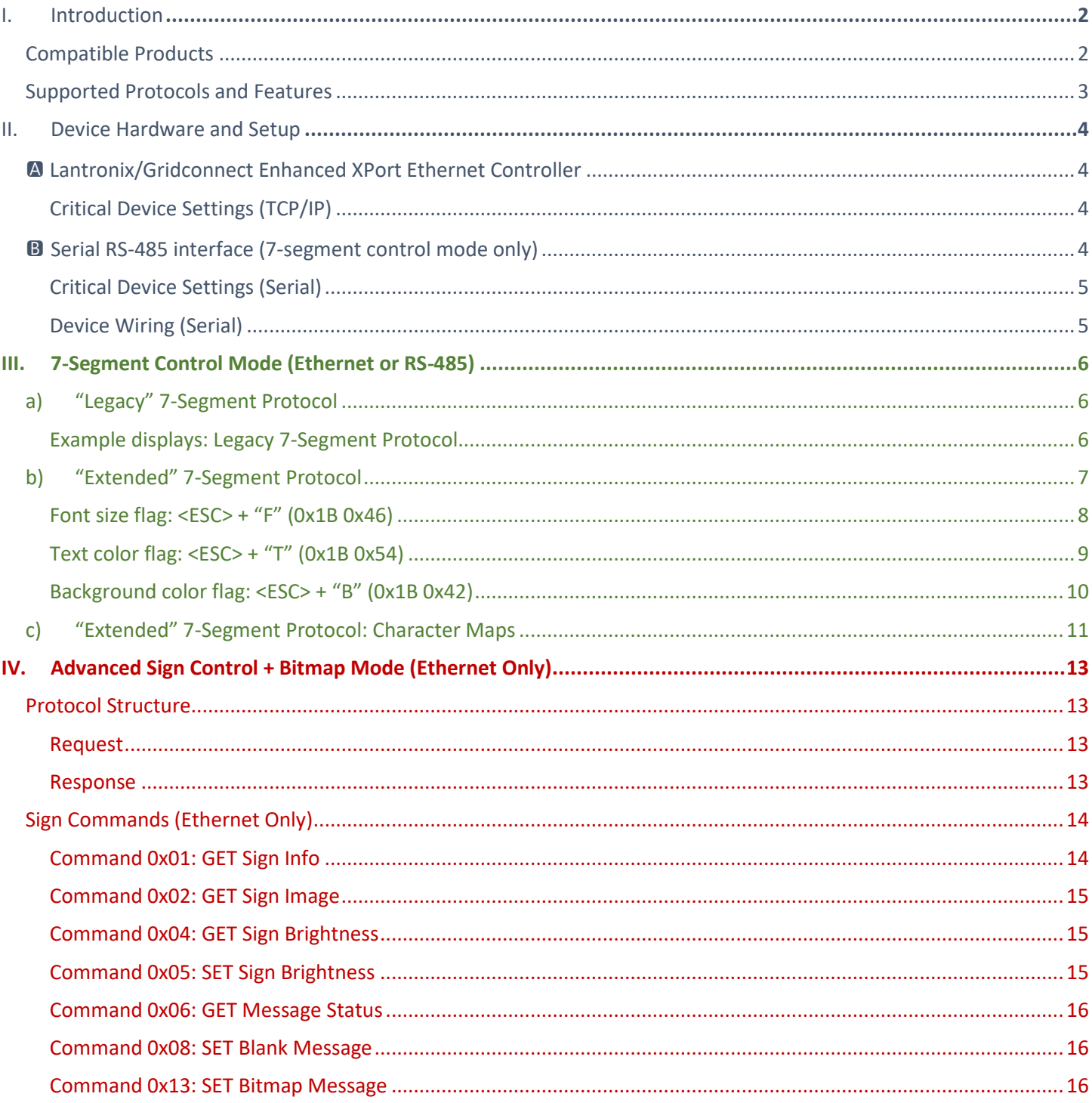

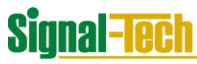

### <span id="page-1-0"></span>I. Introduction

This document outlines the accepted protocols and communication modes for Signal-Tech's SA Flex (SAF) products.

### <span id="page-1-1"></span>Compatible Products

A compatible sign is indicated in its **Product Number** as "SAF".

While there may be other compatible variants, these are the **standard** configurations:

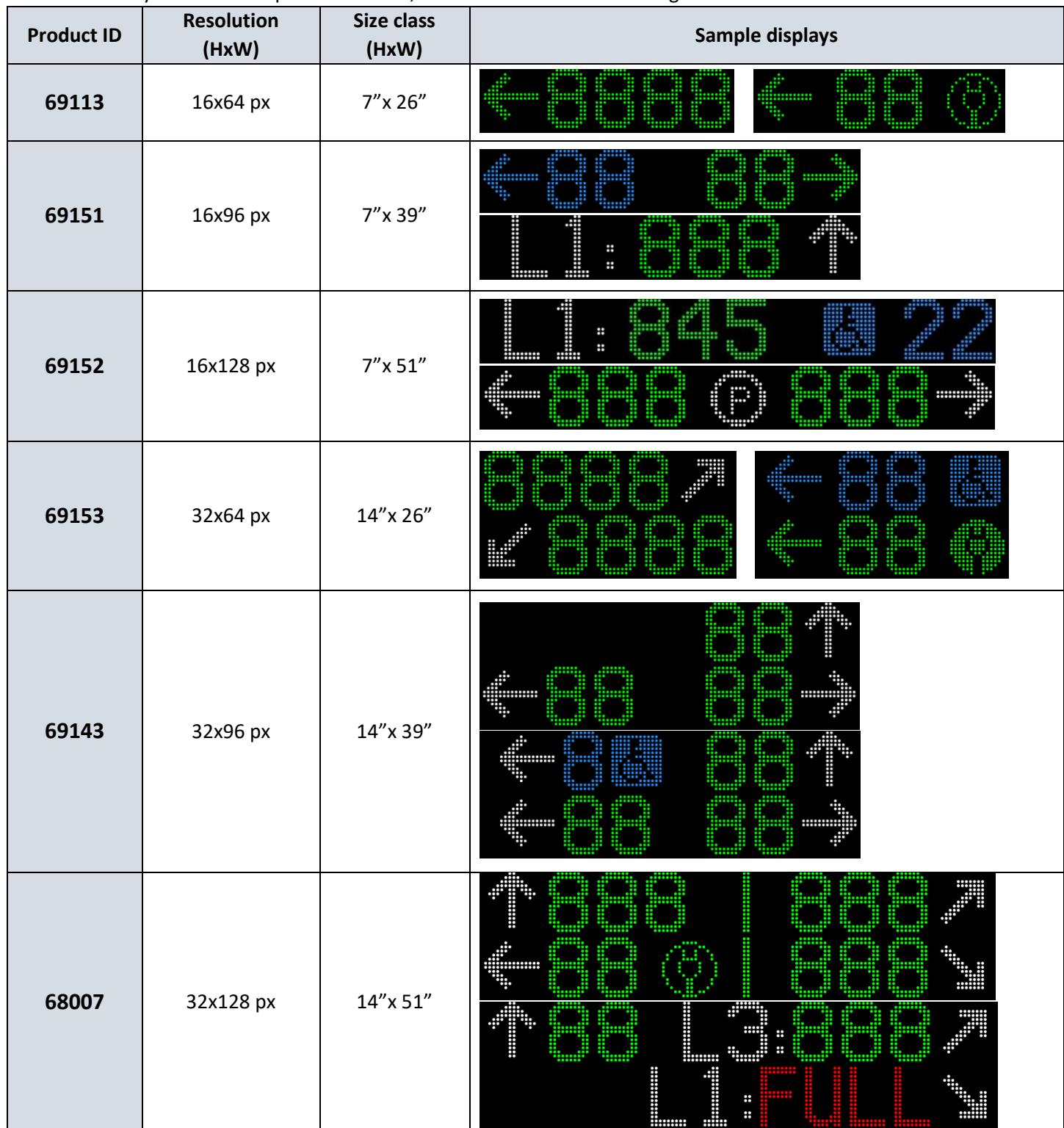

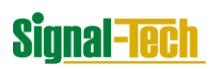

### <span id="page-2-0"></span>Supported Protocols and Features

The SA Flex product line supports two message protocols (click header to jump to section):

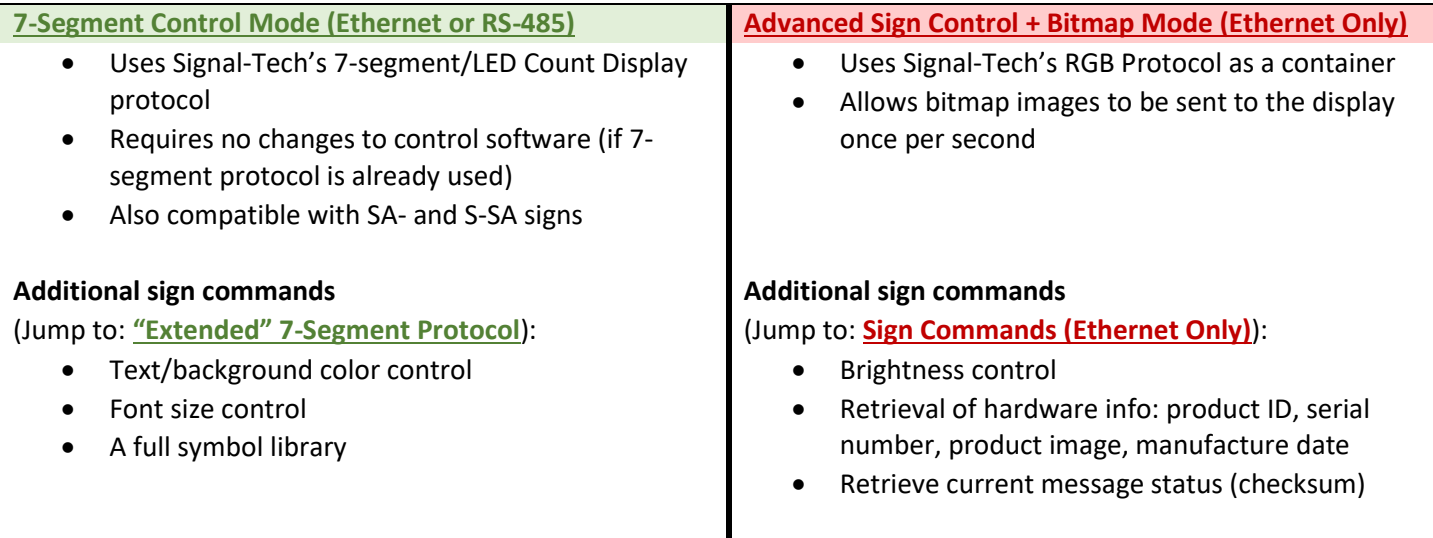

<span id="page-3-0"></span>II. Device Hardware and Setup

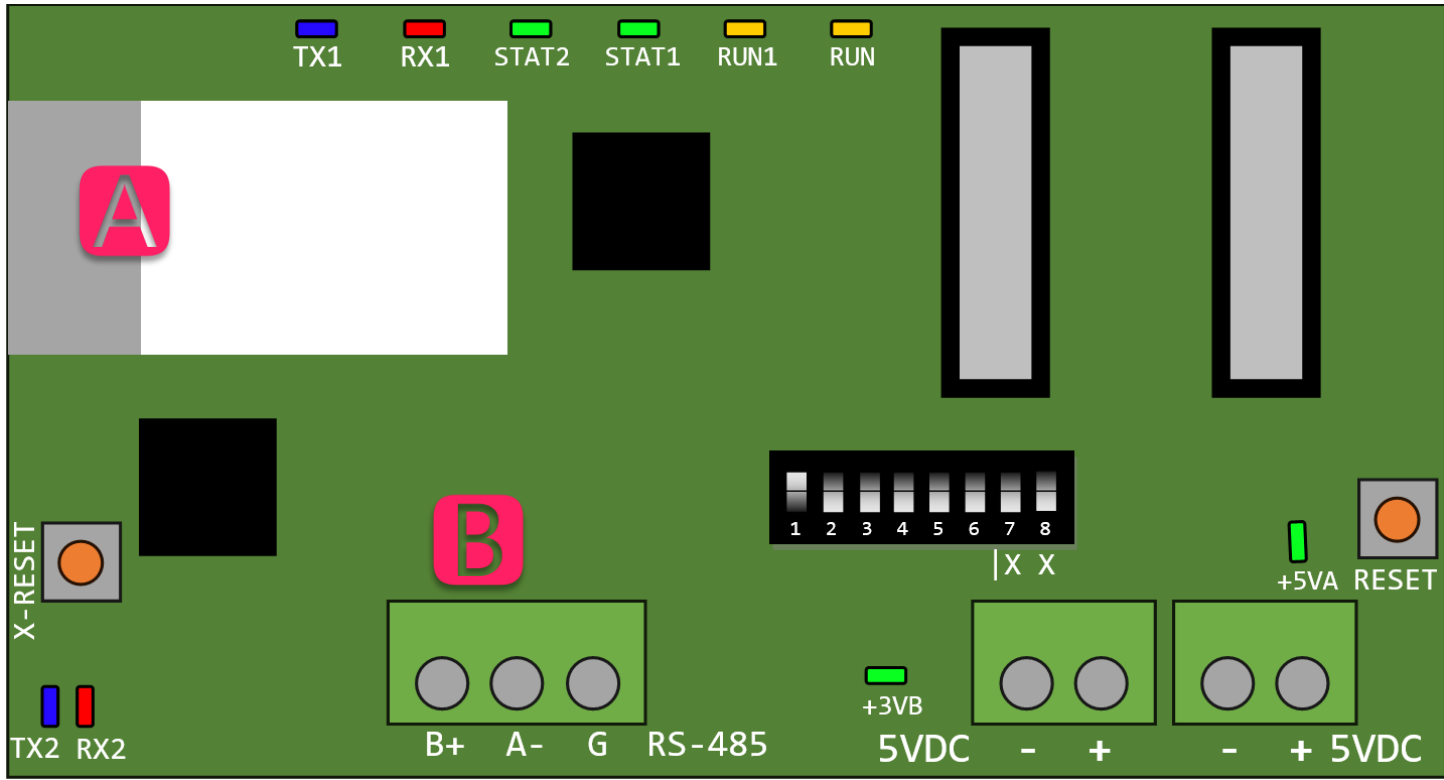

*The SA Flex Controller has <i>two communication interfaces* ( $\blacksquare$  and  $\blacksquare$ ):

For instructions on using the DIP switch bank for addressing, see **[7-Segment Control Mode \(Ethernet or RS-485\).](#page-5-0)**

#### <span id="page-3-1"></span>️ Lantronix/Gridconnect Enhanced XPort Ethernet Controller

The embedded "XPort" module provides a wired Ethernet interface to the sign controller.

#### **All sign commands—bitmap, 7-segment, etc.—are supported via Ethernet.**

The Ethernet controller has HTTP GUI (port 80) and telnet (port 9999) interfaces that can be used to configure a static IP address, a different TCP port, and/or a device password.

### <span id="page-3-2"></span>Critical Device Settings (TCP/IP)

The sign will receive the message payload over TCP/IP on port 10001.

**By default, the XPort is configured to use DHCP.** Use a DHCP router or download Lantronix [DeviceInstaller](https://ltrxdev.atlassian.net/wiki/spaces/LTRXTS/pages/106070471/Latest+version+of+DeviceInstaller) to discover the device, then set a static IP if desired.

### <span id="page-3-3"></span>**B** Serial RS-485 interface (7-segment control mode only)

The SA Flex controller also features an RS-485 port, making it easy to replace an older 7-segment display.

**The serial interface is limited to accept "Legacy" and "Extended" 7-segment commands only.**

### <span id="page-4-0"></span>Critical Device Settings (Serial)

The settings below are not configurable on the controller. The host device/server should be configured for the following:

- **Protocol:** RS-485
- **Baud Rate:** 9600
- **Data Bits:** 8
- **Stop Bits:** 1
- **Parity:** None

### <span id="page-4-1"></span>Device Wiring (Serial)

### **Wiring diagram** (CAT6 shown)

*Note: Other twisted-pair cable, or shielded, RS-485-specific cable should perform as well as CAT6*

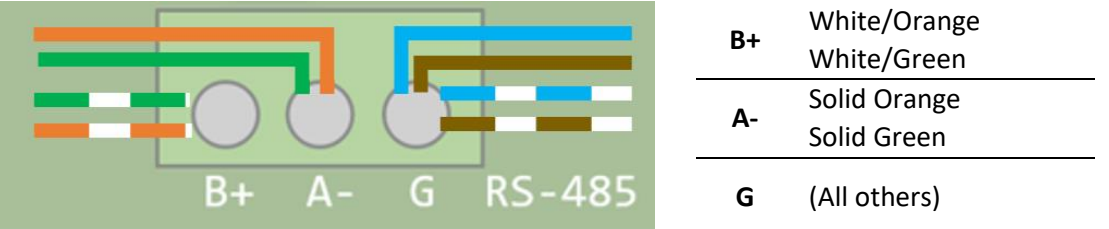

### <span id="page-5-0"></span>**Signal-Tech** III. 7-Segment Control Mode (Ethernet or RS-485)

Go back to the **Device Hardware [and Setup](#page-3-0)** section for configuration settings.

**Additional hardware settings:** When using 7-segment control—either over RS-485 or Ethernet—the Sign Address (SA) must be set using the controller's DIP switch bank (**addresses 1-63**):

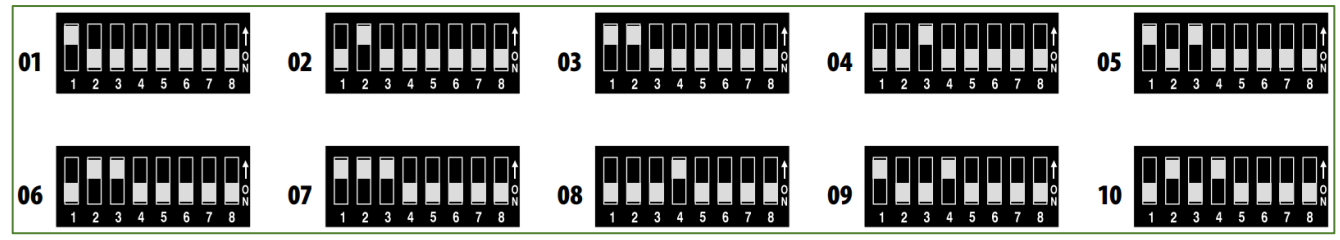

### <span id="page-5-1"></span>a) "Legacy" 7-Segment Protocol

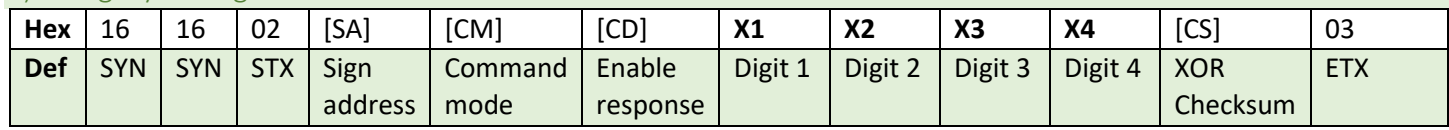

Following Signal-Tech's proprietary LED Count Display Protocol, existing systems can control SA Flex signs without modifying the host software.

> *The 7-Segment/LED Count Display Protocol can be found here: <https://www.signal-tech.com/downloads/led-count-display-protocol.pdf>*

### **Notes for "Legacy" 7-Segment Protocol:**

- Font will be 15px high and be right-justified
- Leading 0s will be removed
- "FULL" (<CM> 0x01) and "CLSD" (<CM> 0x03) will appear in red
- All other characters will appear in green

### <span id="page-5-2"></span>Example displays: Legacy 7-Segment Protocol

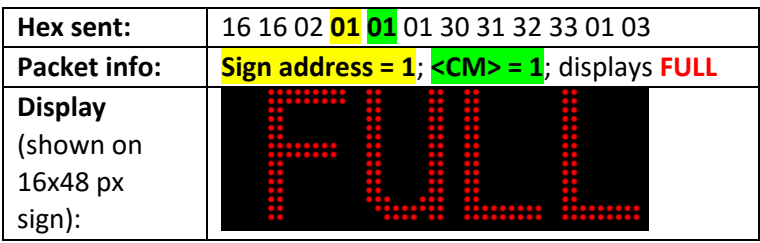

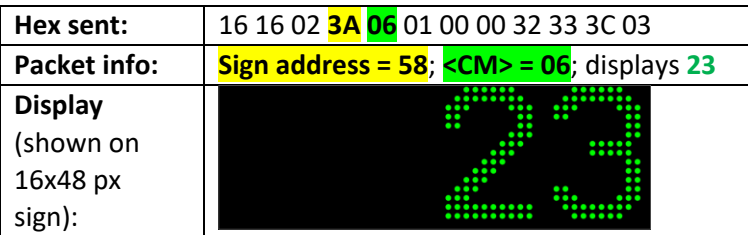

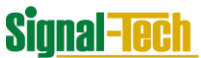

<span id="page-6-0"></span>b) "Extended" 7-Segment Protocol

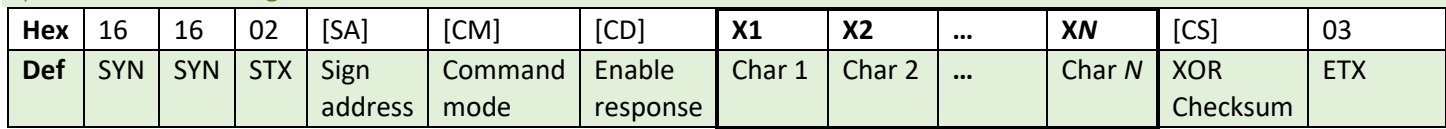

Within the same protocol structure, the control software can also add the following to the character stream (X1,...XN):

- 1. <ESC> flags (0x1b) to control:
	- a. **Font size** (Default: 15px)
	- b. **Text color** (Default: Green)
	- c. **Background color** (Default: Black)
- 2. Upper ASCII values to represent **arrows** and other **common symbols** (Jump to: **CHARACTER MAP**)

#### **Notes:**

- Like the "Legacy" 7-segment mode, all text will be right-justified and begin on the top row
- Refer to the original **protocol document** for the checksum calculation
- The examples below **do not include complete data packets** unless otherwise noted
- Maximum number of bytes in character stream = **255**

*Flags are defined on pages 8-10…*

<span id="page-7-0"></span>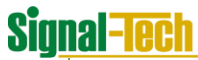

### Font size flag: <ESC> + "F" (0x1B 0x46)

Insert this flag to select one of **three** font sizes. The default value is 0x01 ("Medium" 15px).

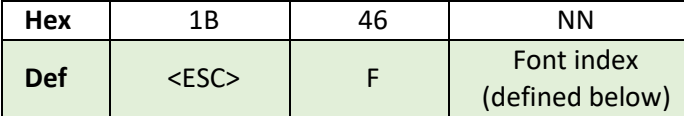

**Note:** Only **one font size** is allowed **per line**, i.e. a [CR] (0x0A) is required before the next font is selected.

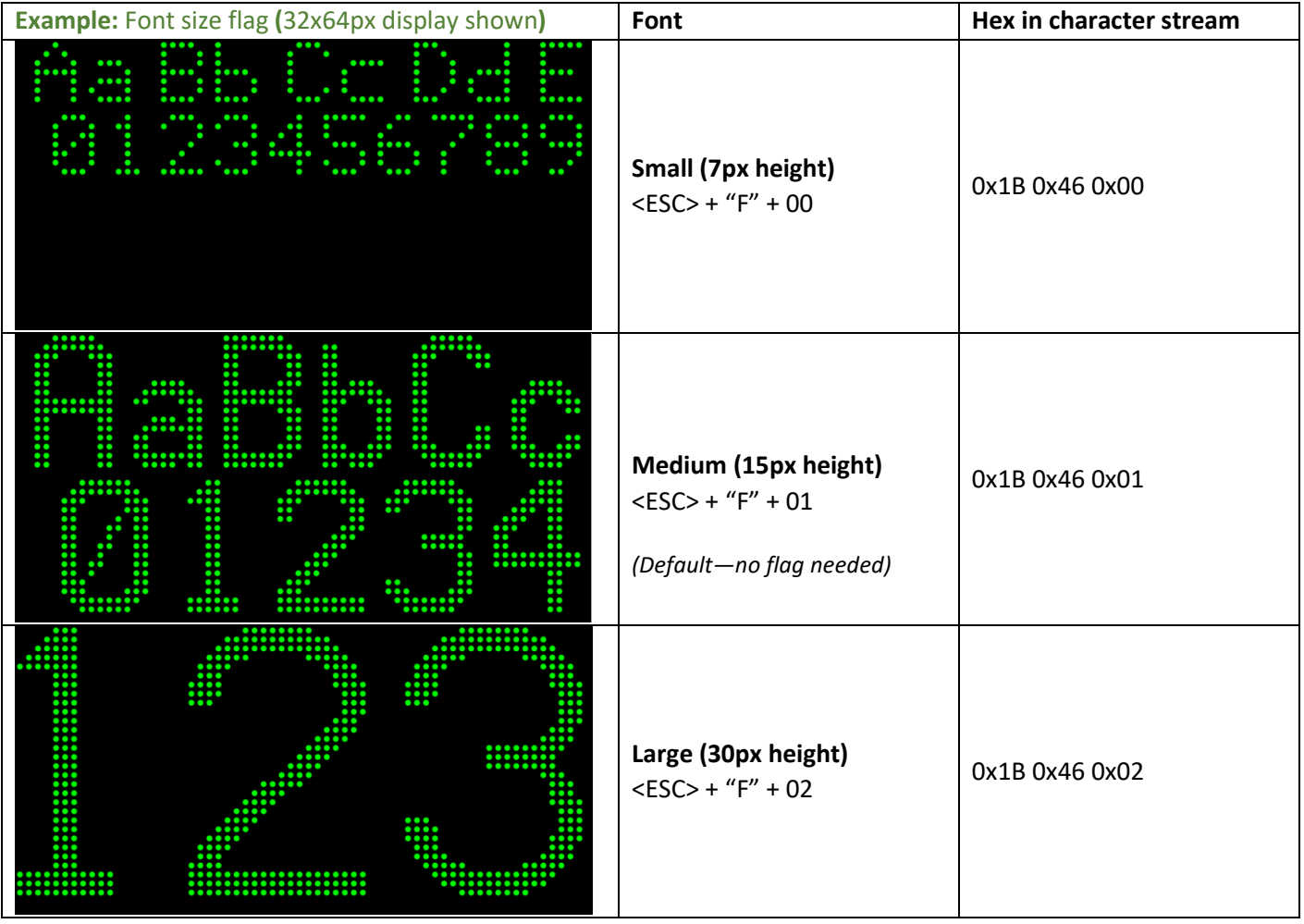

<span id="page-8-0"></span>Text color flag: <ESC> + "T" (0x1B 0x54)

The text color flag may be used to interrupt the current foreground color at any time.

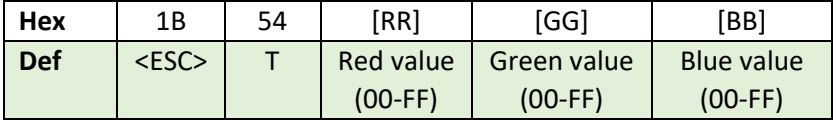

**Note:** The text color may be changed at any point (even within the same line).

### **Example:** Text color flag (16x128px display shown):

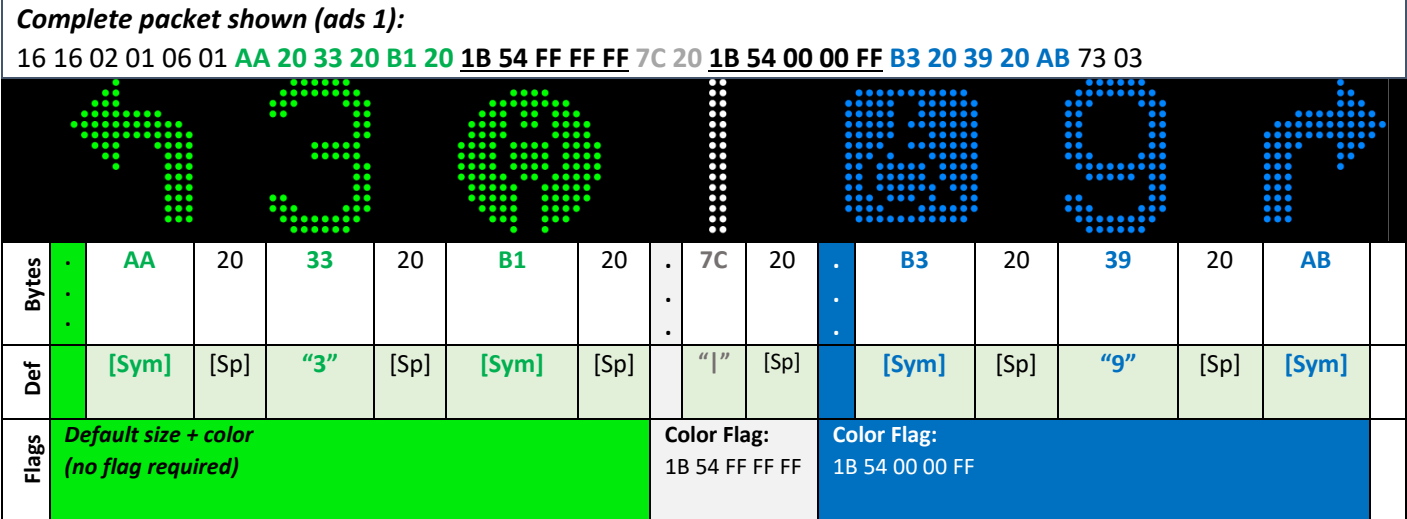

### Background color flag: <ESC> + "B" (0x1B 0x42)

<span id="page-9-0"></span>Insert this flag to change the background color. The default is 00-00-00 (black).

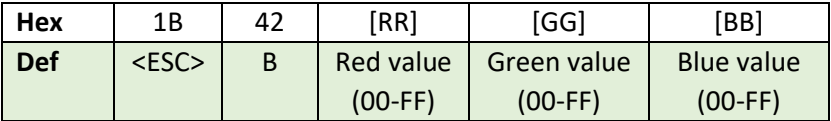

**Note:** Only **one background color** is allowed **per line**, i.e. a CR (0x0A) is required before the next background color is selected.

#### **Example:** Background color flag (32x64px display shown):

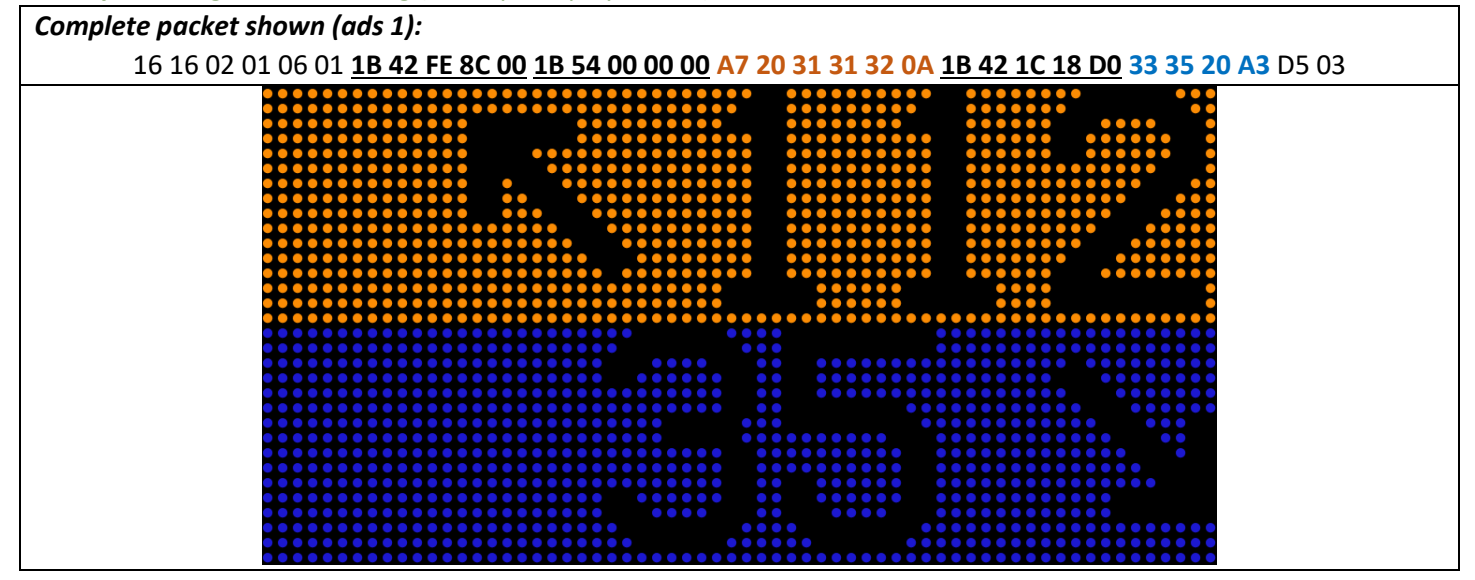

# Signal - CCh<br>c) "Extended" 7-Segment Protocol: Character Maps

<span id="page-10-0"></span>**8-px height**

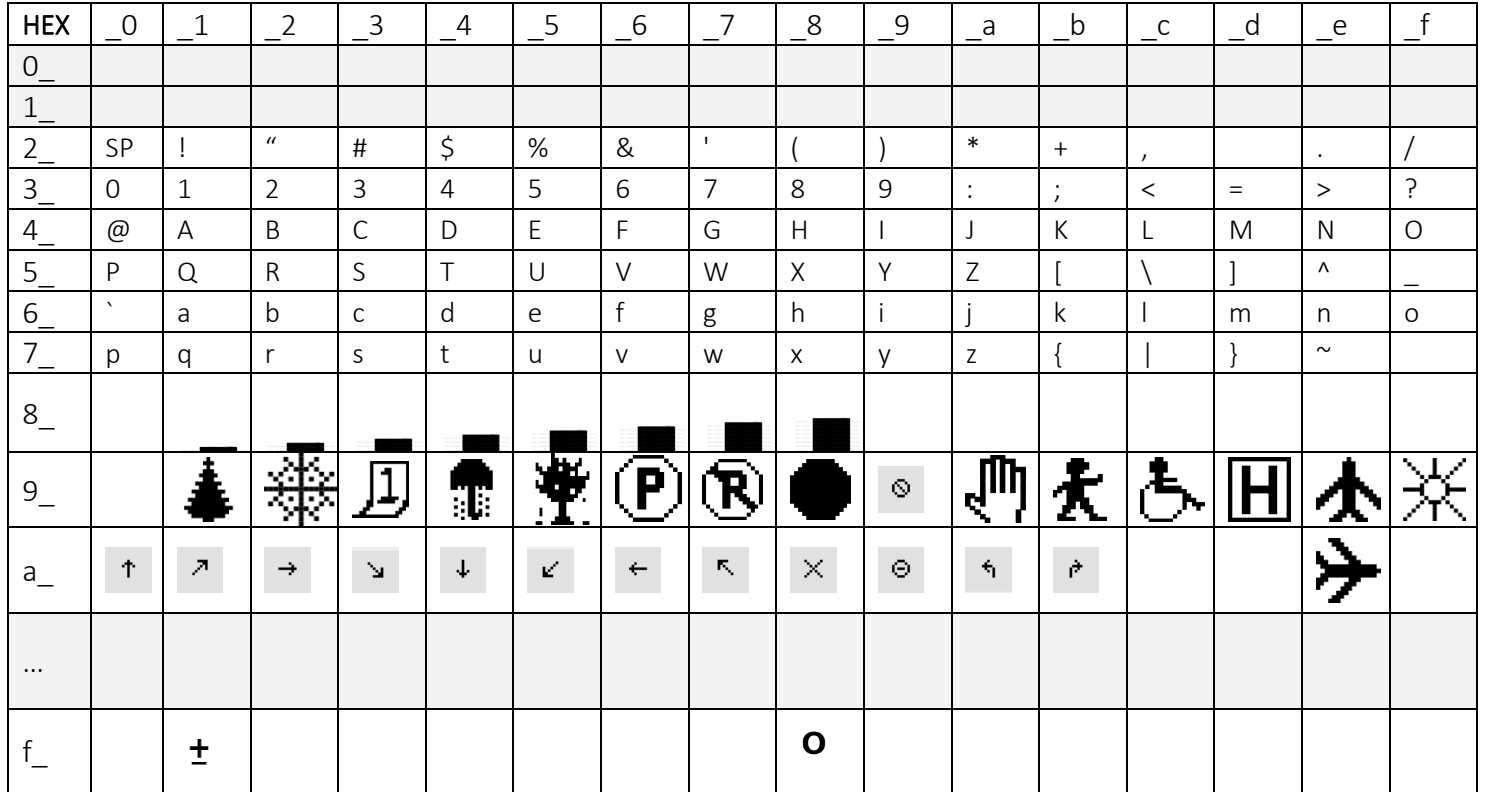

### **16-px height**

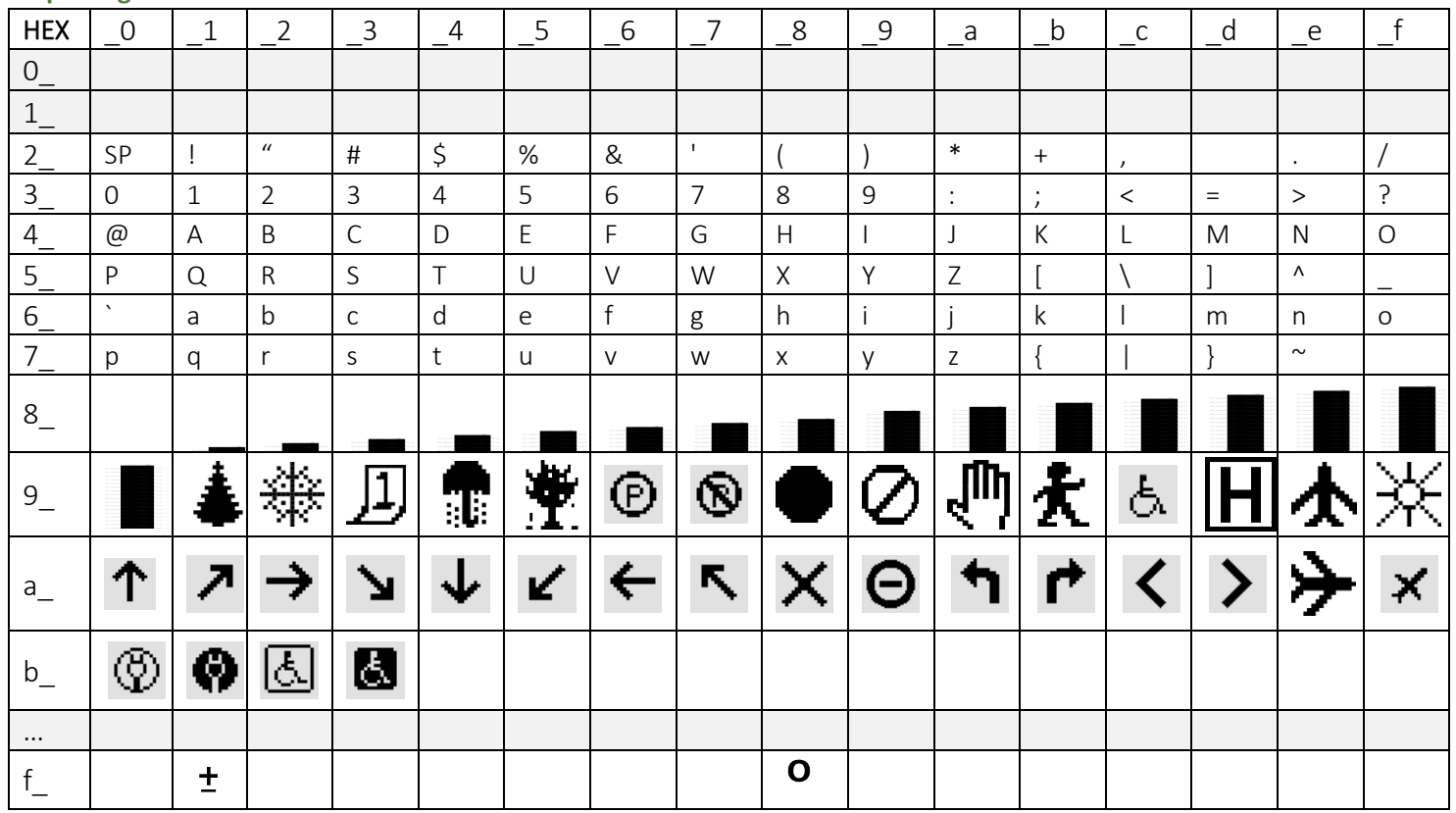

### **32-px height**

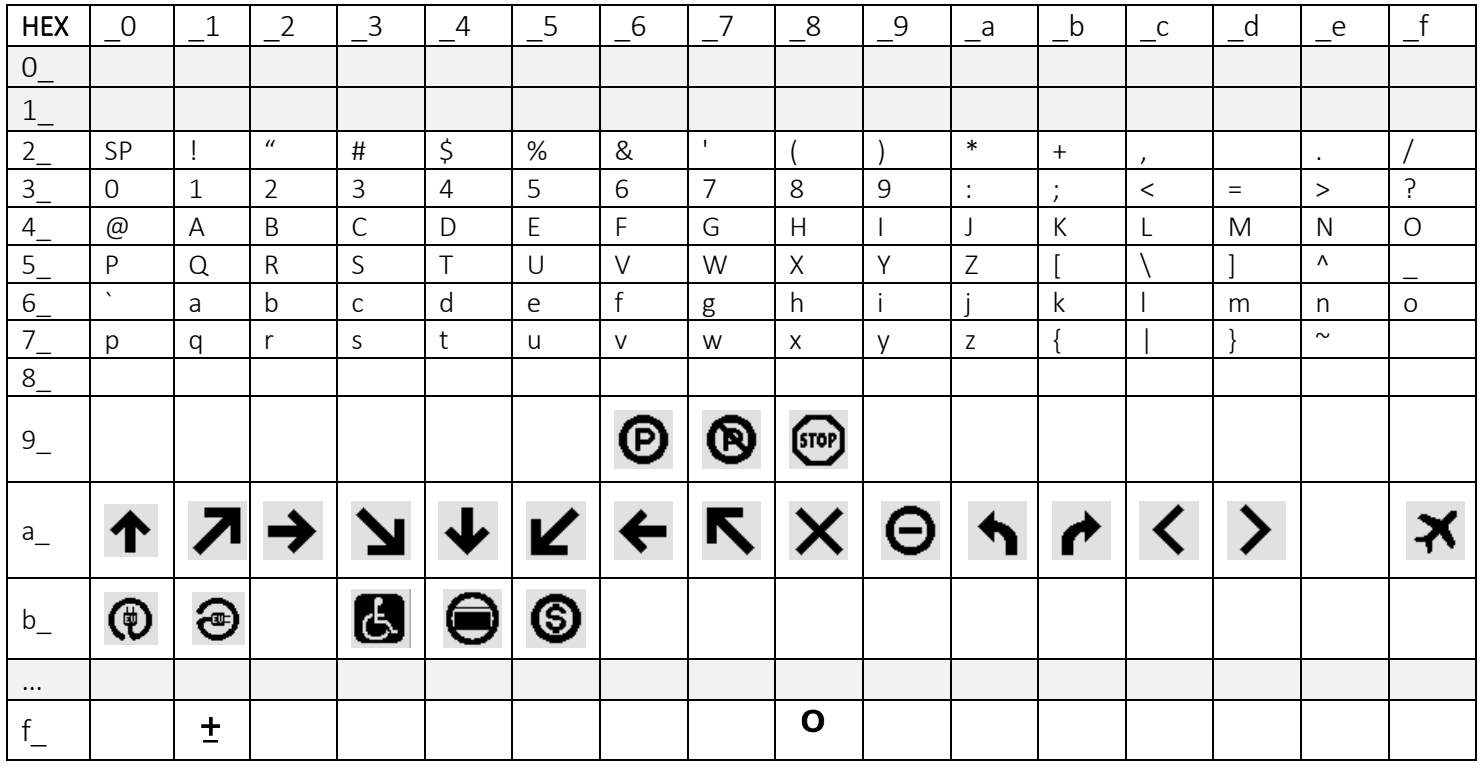

*End of "7-Segment Control Mode"*

### <span id="page-12-0"></span>IV. Advanced Sign Control + Bitmap Mode (Ethernet Only)

<span id="page-12-1"></span>Protocol Structure

### <span id="page-12-2"></span>Request

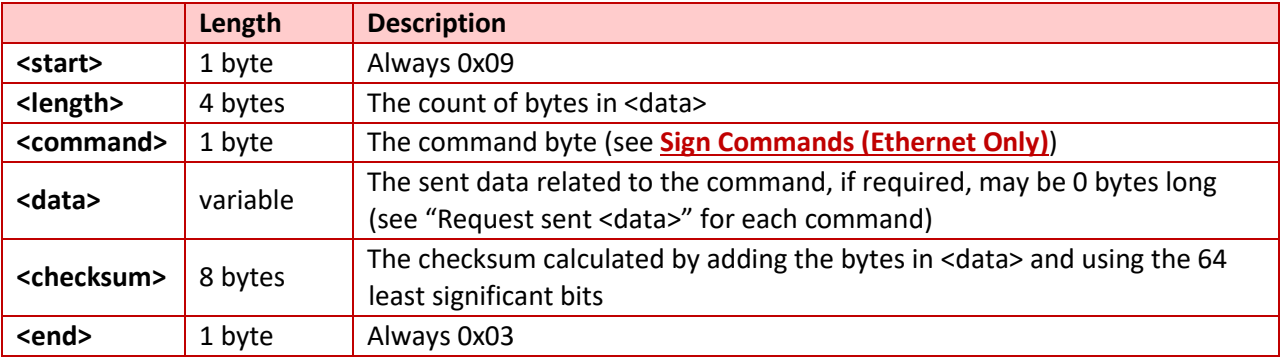

### <span id="page-12-3"></span>Response

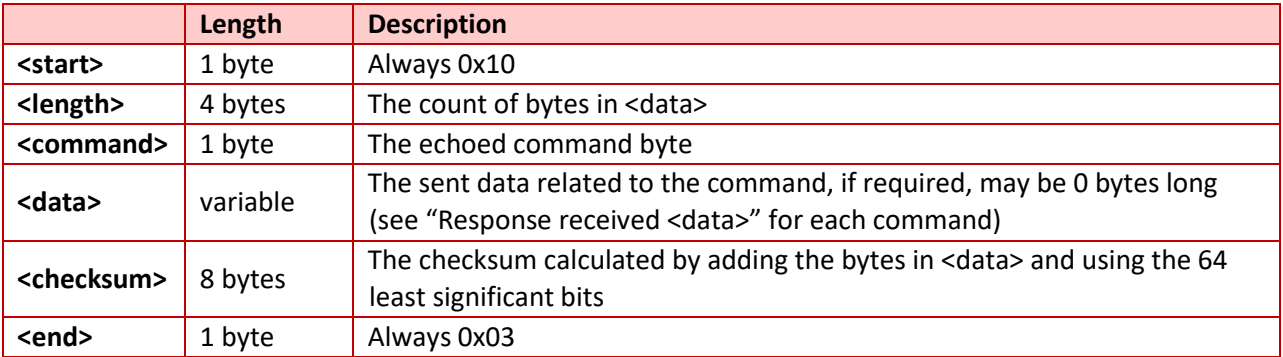

#### **Sin JACh**

<span id="page-13-0"></span>Sign Commands (Ethernet Only)

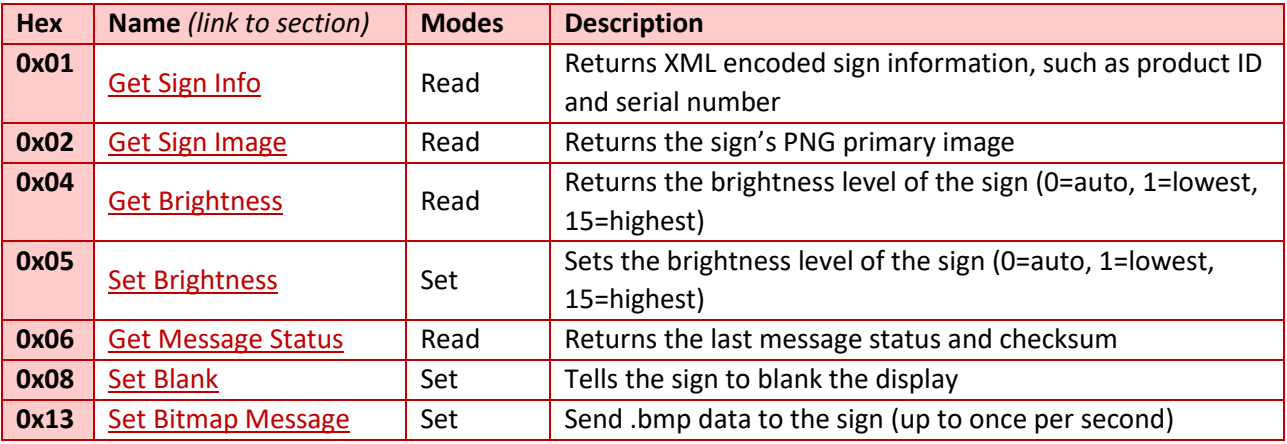

*Important: These commands are only supported via TCP/IP (not over the serial port)*

Each request's data format is explained in its own section below, along with examples of the request and response structure.

### <span id="page-13-1"></span>Command 0x01: GET Sign Info

Each sign controller is preprogrammed with XML configuration data that describes the messages on the sign, as well as some global sign data. The XML format is described in a later section of this document.

### **Request sent <data>:** n/a

**Response received <data>:** <ASCII XML Sign Info>

```
XML Format:
<?xml version='1.0' encoding='UTF-8'?>
      <sign>
      <product_number>SAF16x64-10mm</product_number>
      <product_id>69113</product_id>
      <height>7.299</height>
      <width>26.197</width>
      <serial_number>0000-0000-0000</serial_number>
      <manufacture_date>1970-01-01</manufacture_date>
      <has_photo_eye>N</has_photo_eye>
      <pixel_height>16</pixel_height>
      <pixel_width>64</pixel_width>
      <pixels_per_module_height>16</pixels_per_module_height>
      <pixels_per_module_width>32</pixels_per_module_width>
\langle/sign\rangle
```
#### **Example**:

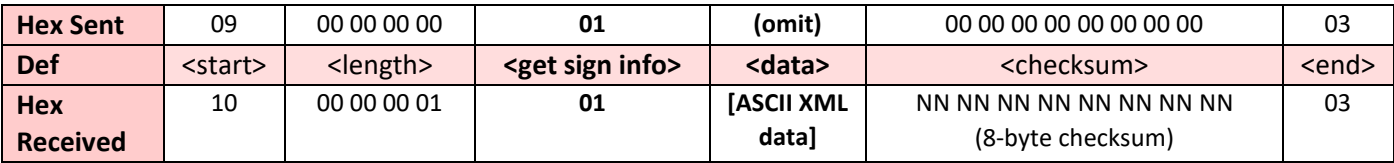

### <span id="page-14-0"></span>**Signal-Tech** Command 0x02: GET Sign Image

Each sign controller stores a transparent PNG image of the sign, which can be shown in the control software.

### **Request sent <data>:** n/a

**Response received <data>: <Binary PNG image data>** 

#### **Example:**

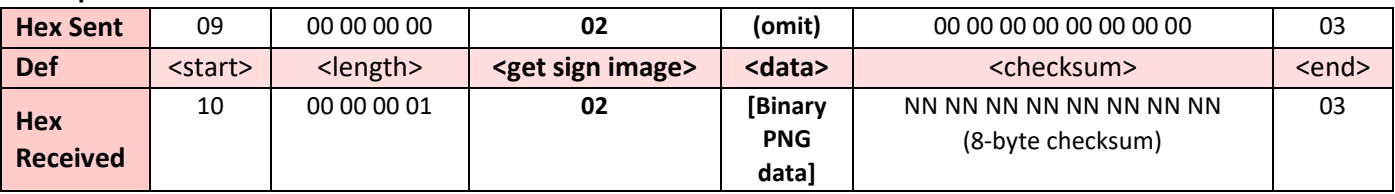

### <span id="page-14-1"></span>Command 0x04: GET Sign Brightness

#### **Request sent <data>:** n/a

#### **Response received <data>:** 0x01-0x0F (1-15)\*

\*Note: if value is 0, auto-dimming is enabled (not currently implemented)

#### **Example**:

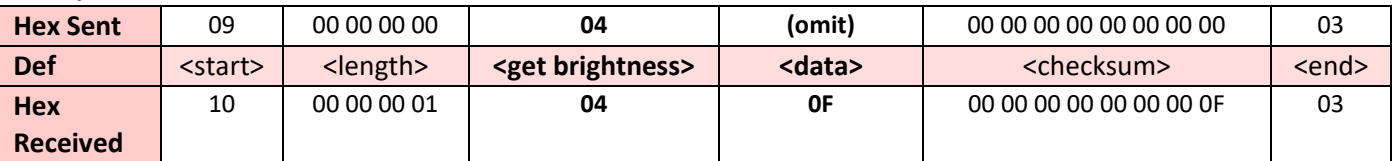

### <span id="page-14-2"></span>Command 0x05: SET Sign Brightness

**Request sent <data>:** 0x01-0x0F (1-15)\*

**Response received <data>:** 0x01-0x0F (1-15)\*

\*Note: 0x00 will enable full brightness, as auto-dimming is not currently implemented

#### **Example**:

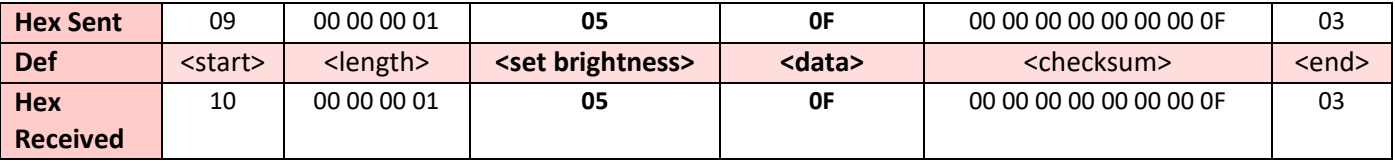

### <span id="page-15-0"></span>Command 0x06: GET Message Status

This command will get the <**status**> and <**checksum**> of the message currently on display.

<status> **0x00** means the .png file was properly displayed

<status> **0x01** indicates a problem with the received .png file.

#### **Request sent <data>:** n/a

#### **Response received <data>:** <status> <checksum>

**Example:**

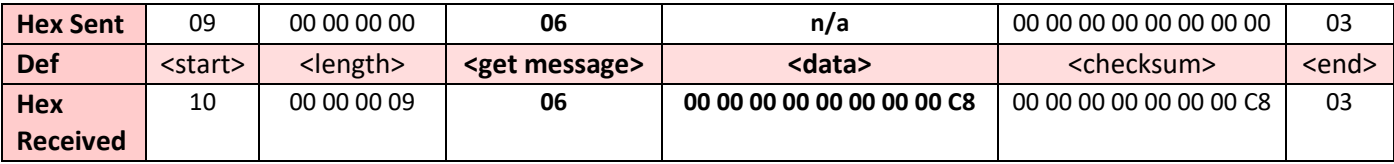

### <span id="page-15-1"></span>Command 0x08: SET Blank Message

**Request sent <data>**: N/A

**Response received <data>:** N/A

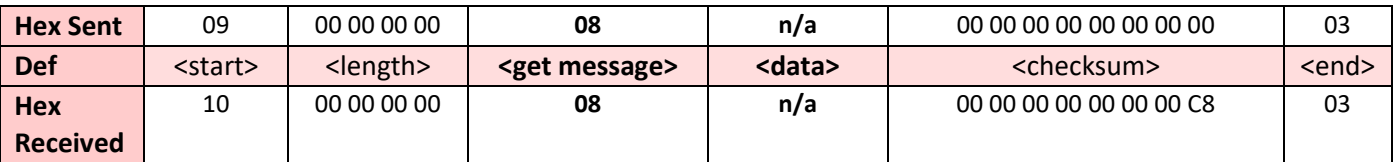

### <span id="page-15-2"></span>Command 0x13: SET Bitmap Message

The SA Flex display will accept BMP files embedded in the protocol's <data> field. This may be refreshed up to once per second (1FPS).

**Request sent <data>:** .bmp file, starting with header "BM" or "0x42 0x4D" (see below) **Response received <data>:** Checksum of the request sent

### **Critical Bitmap file parameters**

Make sure that the bitmap file meets the specifications below. *Reference: https://en.wikipedia.org/wiki/BMP\_file\_format*

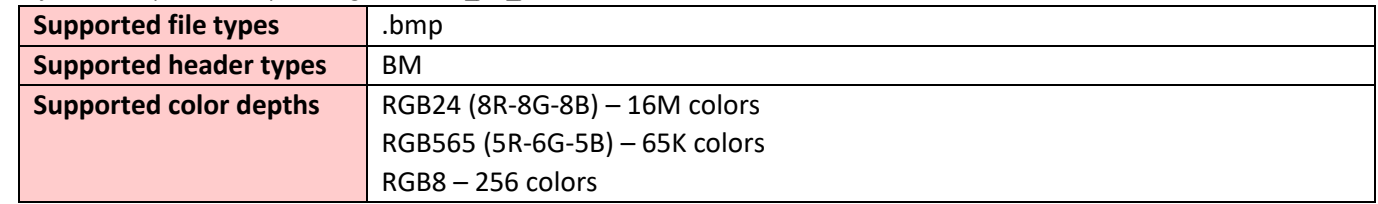

#### **Example:**

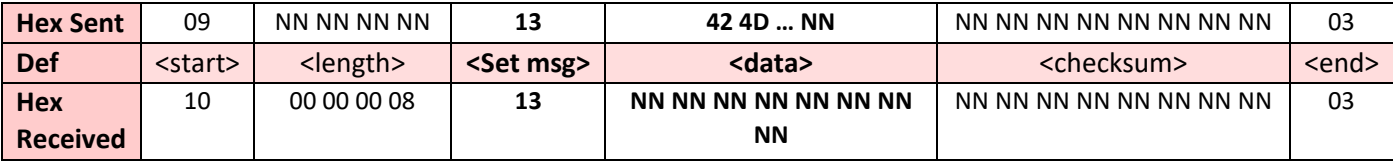

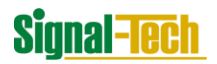

*Questions/feedback? Send an email to [integrations@signal-tech.com](mailto:integrations@signal-tech.com) or call 814-835-3000*